# JD Edwards EnterpriseOne Applications

**Common Global Implementation (ISO20022) Localizations Implementation Guide**

**9.2**

#### JD Edwards EnterpriseOne Applications Common Global Implementation (ISO20022) Localizations Implementation Guide

9.2

Part Number: E85981-11

Copyright © 2011, 2024, Oracle and/or its affiliates.

This software and related documentation are provided under a license agreement containing restrictions on use and disclosure and are protected by intellectual property laws. Except as expressly permitted in your license agreement or allowed by law, you may not use, copy, reproduce, translate, broadcast, modify, license, transmit, distribute, exhibit, perform, publish, or display any part, in any form, or by any means. Reverse engineering, disassembly, or decompilation of this software, unless required by law for interoperability, is prohibited.

The information contained herein is subject to change without notice and is not warranted to be error-free. If you find any errors, please report them to us in writing.

If this is software or related documentation that is delivered to the U.S. Government or anyone licensing it on behalf of the U.S. Government, then the following notice is applicable:

U.S. GOVERNMENT END USERS: Oracle programs (including any operating system, integrated software, any programs embedded, installed or activated on delivered hardware, and modifications of such programs) and Oracle computer documentation or other Oracle data delivered to or accessed by U.S. Government end users are "commercial computer software" or "commercial computer software documentation" pursuant to the applicable Federal Acquisition Regulation and agency-specific supplemental regulations. As such, the use, reproduction, duplication, release, display, disclosure, modification, preparation of derivative works, and/or adaptation of i) Oracle programs (including any operating system, integrated software, any programs embedded, installed or activated on delivered hardware, and modifications of such programs), ii) Oracle computer documentation and/or iii) other Oracle data, is subject to the rights and limitations specified in the license contained in the applicable contract. The terms governing the U.S. Government's use of Oracle cloud services are defined by the applicable contract for such services. No other rights are granted to the U.S. Government.

This software or hardware is developed for general use in a variety of information management applications. It is not developed or intended for use in any inherently dangerous applications, including applications that may create a risk of personal injury. If you use this software or hardware in dangerous applications, then you shall be responsible to take all appropriate fail-safe, backup, redundancy, and other measures to ensure its safe use. Oracle Corporation and its affiliates disclaim any liability for any damages caused by use of this software or hardware in dangerous applications.

Oracle and Java are registered trademarks of Oracle and/or its affiliates. Other names may be trademarks of their respective owners.

Intel and Intel Inside are trademarks or registered trademarks of Intel Corporation. All SPARC trademarks are used under license and are trademarks or registered trademarks of SPARC International, Inc. AMD, Epyc, and the AMD logo are trademarks or registered trademarks of Advanced Micro Devices. UNIX is a registered trademark of The Open Group.

This software or hardware and documentation may provide access to or information about content, products, and services from third parties. Oracle Corporation and its affiliates are not responsible for and expressly disclaim all warranties of any kind with respect to third-party content, products, and services unless otherwise set forth in an applicable agreement between you and Oracle. Oracle Corporation and its affiliates will not be responsible for any loss, costs, or damages incurred due to your access to or use of third-party content, products, or services, except as set forth in an applicable agreement between you and Oracle.

# **Contents**

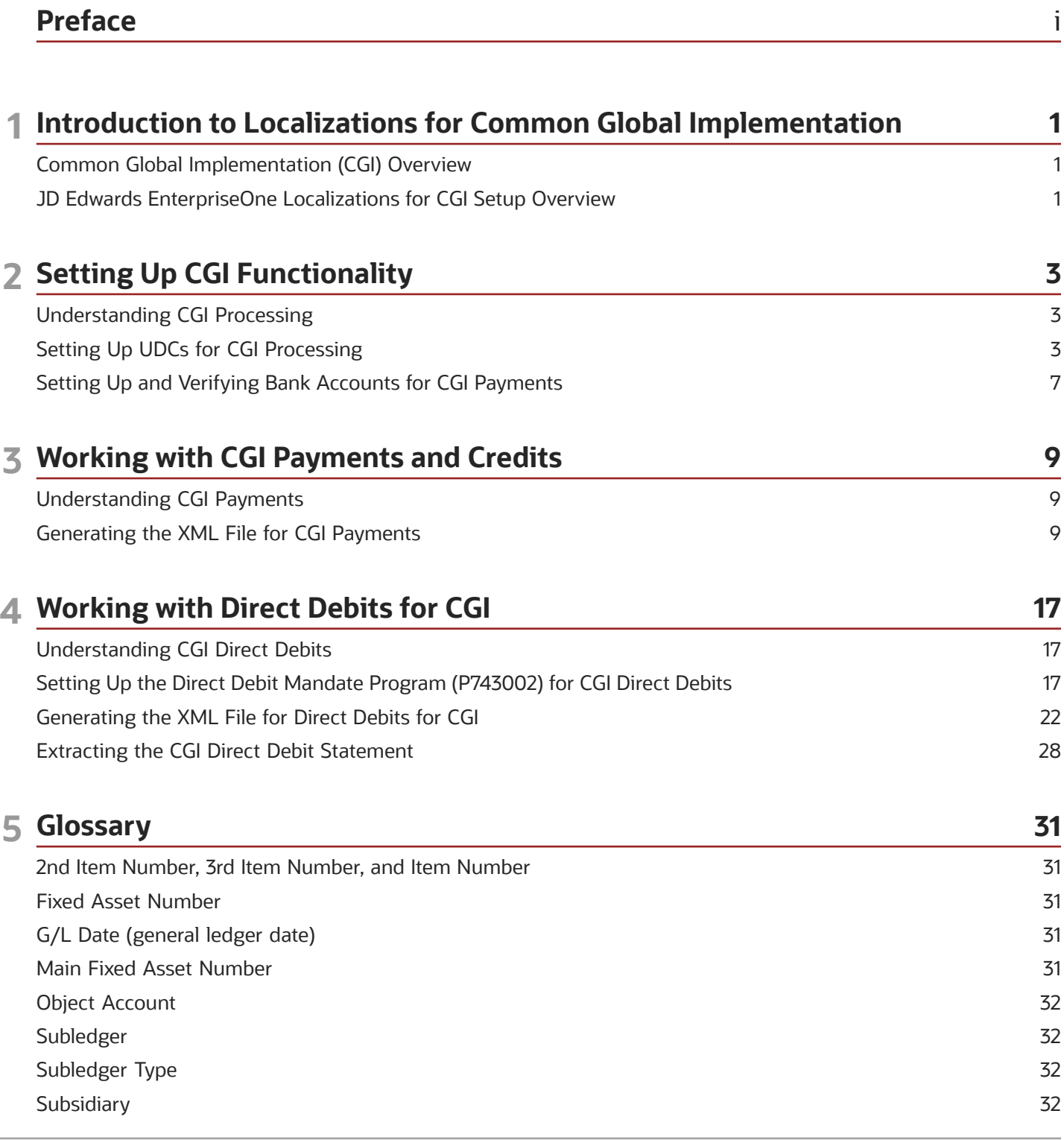

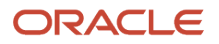

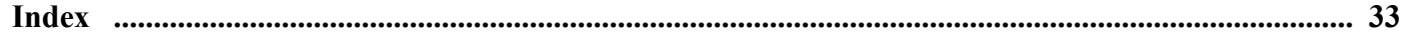

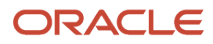

# <span id="page-4-0"></span>Preface

Welcome to the JD Edwards EnterpriseOne documentation.

# Documentation Accessibility

For information about Oracle's commitment to accessibility, visit the Oracle Accessibility Program website at *[http://](http://www.oracle.com/pls/topic/lookup?ctx=acc&id=docacc) [www.oracle.com/pls/topic/lookup?ctx=acc&id=docacc](http://www.oracle.com/pls/topic/lookup?ctx=acc&id=docacc)* .

# Access to Oracle Support

Oracle customers that have purchased support have access to electronic support through My Oracle Support. For information, visit *<http://www.oracle.com/pls/topic/lookup?ctx=acc&id=info>* or visit *[http://www.oracle.com/pls/topic/](http://www.oracle.com/pls/topic/lookup?ctx=acc&id=trs) [lookup?ctx=acc&id=trs](http://www.oracle.com/pls/topic/lookup?ctx=acc&id=trs)* if you are hearing impaired.

# Related Information

For additional information about JD Edwards EnterpriseOne applications, features, content, and training, visit the JD Edwards EnterpriseOne pages on the JD Edwards Resource Library located at:

*<http://learnjde.com>*

# **Conventions**

The following text conventions are used in this document:

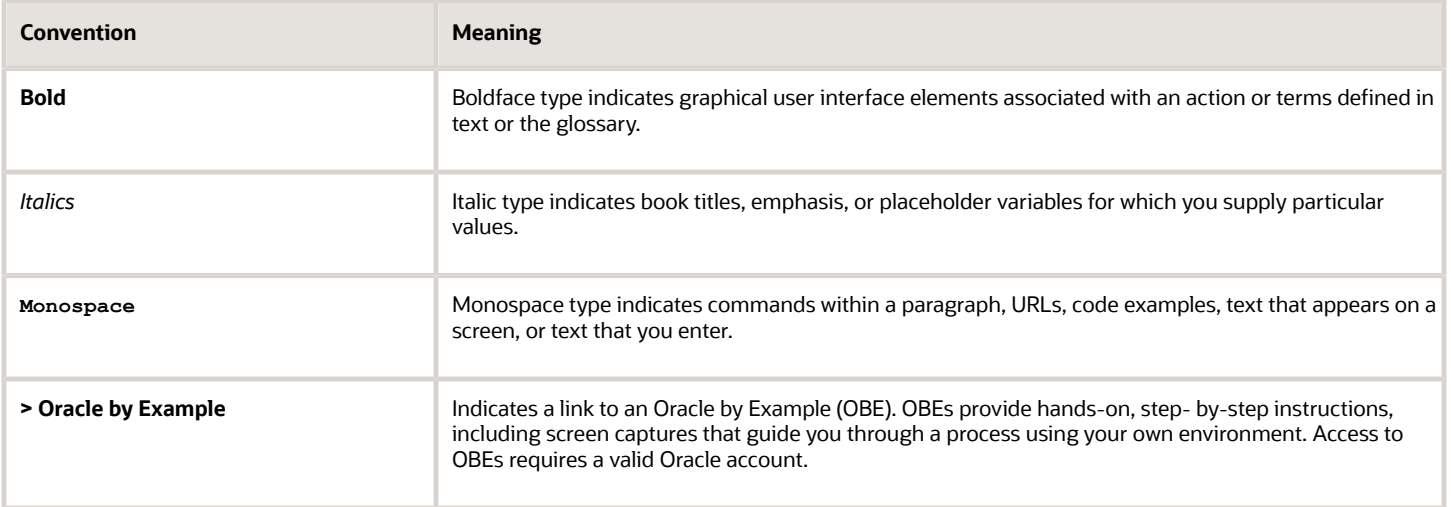

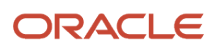

# **1 Introduction to Localizations for Common Global Implementation**

# <span id="page-6-0"></span>Common Global Implementation (CGI) Overview

Common Global Implementation (CGI) is an initiative launched by SWIFT, the global provider of secure financial messaging services. The initiative provides a forum that promotes wider acceptance of ISO 20022 as the common XML standard used between corporate enterprises and banks.

# <span id="page-6-1"></span>JD Edwards EnterpriseOne Localizations for CGI Setup **Overview**

This guide includes information about setting up the CGI functionality and working with CGI debit and credit payments.

In addition to the setup described in this guide, you must set up the base software for the particular process you implement. For example, you must follow the steps to set up the base software JD Edwards EnterpriseOne Accounts Payable system in addition to performing the setup for any country-specific functionality for the JD Edwards EnterpriseOne Accounts Payable system.

When determining which electronic software updates (ESUs) to install for JD Edwards EnterpriseOne systems, use the EnterpriseOne and World Change Assistant. EnterpriseOne and World Change Assistant, a Java-based tool, reduces the time required to search and download ESUs by 75 percent or more and enables you to install multiple ESUs at one time.

See the *[JD Edwards EnterpriseOne Tools Software Updates Guide](olink:EOTSU00013)* .

In the planning phase of your implementation, you can use all JD Edwards EnterpriseOne sources of information, including the installation guides and troubleshooting information.

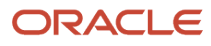

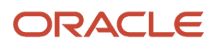

# **2 Setting Up CGI Functionality**

# Understanding CGI Processing

In addition to setting up the country-specific payment format from the base software, set up the CGI payment format. To set up and use CGI payment format:

• Set up UDCs for CGI payments.

<span id="page-8-0"></span>See *[Setting Up UDCs for CGI Processing](#page-8-2)*.

• Set up and verify bank accounts for CGI payments.

See *[Setting Up and Verifying Bank Accounts for CGI Payments](#page-12-1)*.

- Generate the XML file for CGI payments.
- Review and purge the XML file for CGI payments.

**Note:** (Release 9.2 Update) The JD Edwards EnterpriseOne system supports the latest ISO 20022 Version 2019 payment message in addition to the existing Version 2009. You can activate any of the two versions as per your legislative requirements. By default, the latest version (v 2019) has been enabled. If you want to use the previous version (v 2009), you can deactivate the latest version and activate the previous one.

# Setting Up UDCs for CGI Processing

Before you generate CGI payment and credit files or CGI direct debits, set up these UDC tables:

- <span id="page-8-2"></span><span id="page-8-1"></span>• Localization Country Code (00/LC)
- Produce Bank FIle (04/PP)

# Localization Country Code (00/LC)

The JD Edwards EnterpriseOne software provides hard-coded values for this UDC table. The Localization Country Code field in the User Profile Revision program (P0092) must be set to a country for which CGI payments are supported by the JD Edwards EnterpriseOne system before you can use the CGI payments process.

# Produce Bank File (04/PP)

The Produce Bank File UDC table includes the print programs that the automatic payment process uses to process payments. You must add the value **P744003** to this UDC table. P744003 is the code that the system uses for the print program for CGI payments.

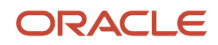

# Replace Character in String (74/RS) and (70/RS)

The Replace Character In String (74/RS) UDC table enables you to specify acceptable characters that the system uses to replace unacceptable characters in the CGI Direct Debit XML file generated by the CGI Direct Debit Extractor report (R743008).

The Replace Character In String (70/RS) UDC table enables you to specify acceptable characters that the system uses to replace unacceptable characters in the CGI Credit Transfer XML file generated by the Payment Information Extractor program (R744003) for CGI.

The system scans the XML file for the characters that are specified in the Description 01 field in the 74/RS or 70/RS UDC table. It then replaces those characters with the alternative characters that you specify in the Description 02 field. Thus, the system deletes the unacceptable characters from the XML file and replaces them with acceptable characters. For example, if your bank does not recognize letters with umlauts, you can replace them with the two-letter equivalent, such as ae for ä, oe for ö, and so on.

**Note:** The length of the text string does not change when you substitute multiple characters for one character. See the examples in the "Understanding Unacceptable Characters" section of this document for specific information about character replacement. Blank is a valid value for the Description 02 field. If you enter a value in the Description 01 field and leave the Description 02 field blank, the system replaces the Description 01 value with a blank value in each character string that includes the Description 01 value.

This table provides examples of values for the 74/RS UDC table:

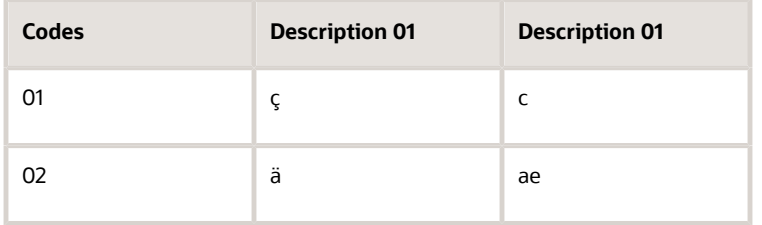

# BIC Country Code (74/SA)

You must set up the BIC Country Code UDC table with the two-character country code that is used for BIC numbers. The system validates the BIC number that you enter on the CGI Account Setup form against the values that exist in the 74/ SA UDC table. Examples of values are:

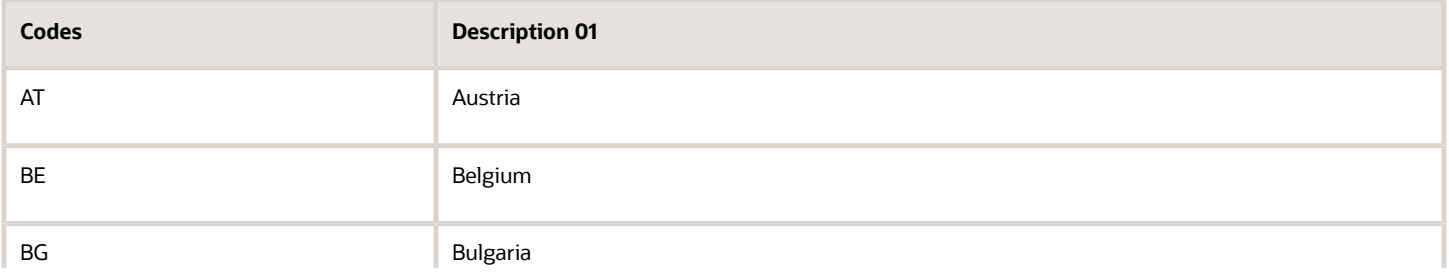

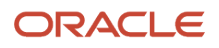

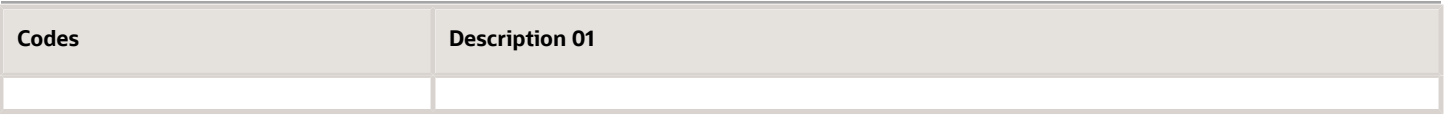

# Mandate Sequence Type (74/SQ)

JD Edwards EnterpriseOne software provides hard-coded values for this UDC table. You use these values to specify whether the mandate will have a unique collection (one-off type) or several collections (recurrent) and whether it is the first recurrent collection (First) or the last recurrent collection (Final). Values are:

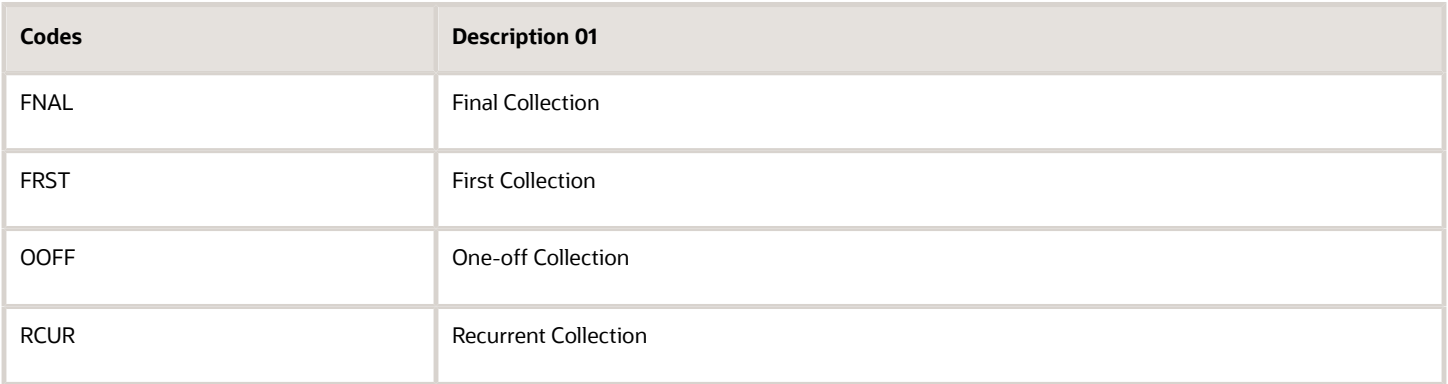

# Business Code (74/BC)

You can set up values to identify different business lines or different services in this UDC table. You specify this value when you set up the creditor identification in the CGI Direct Debit program. This value is informational and is not needed to identify a mandate in a unique way. You can change it over time for business reasons. When the Creditor Business Code is not used, the value is set to ZZZ.

# Category Purpose (74/CP)

JD Edwards EnterpriseOne software provides hard-coded values for this UDC table. You use these values to specify the category that defines the purpose of the transaction. The system prints this value on the XML file. Examples of values are:

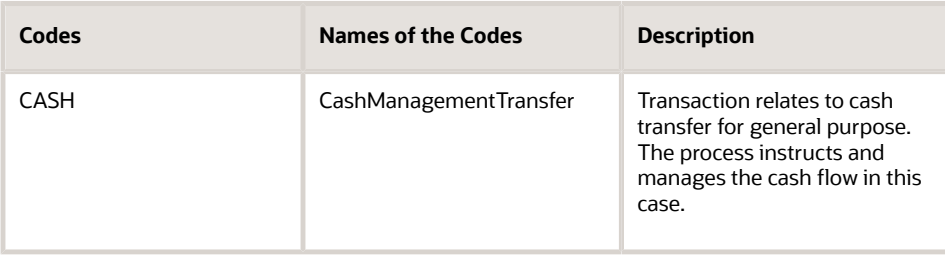

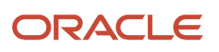

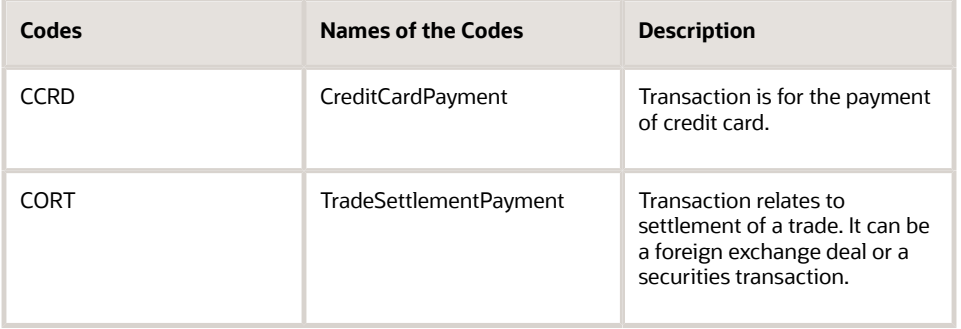

# Payment Purpose Code (74/PC)

JD Edwards EnterpriseOne software provides hard-coded values for this UDC table. You use these values to specify the purpose of the transaction. The system prints this value on the XML file. Examples of values are:

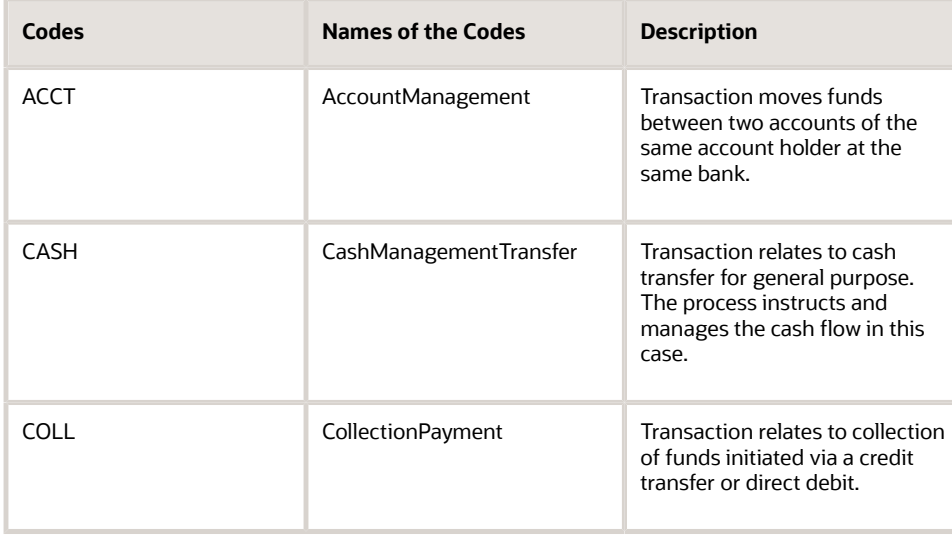

# Ultimate Creditor (74/UC)

JD Edwards EnterpriseOne software provides hard-coded values from 1 to 5 for this UDC table that exists in the processing options. The number that you specify in the processing option retrieves the associated additional address book number of the creditor from the F0101 table. The system validates this number that you specify against the values that exist in the 74/UC UDC table.

# Clearing System Identification (74/CS) (Release 9.2 Update)

You must set up the clearing system identification values as per ISO standard code, if you are using bank clearing system instead of BIC. You can use these values to identify the creditor's and debtor's clearing systems in a coded form as published in an external clearing system identification code list. The system prints this value on the XML file. Examples of values are:

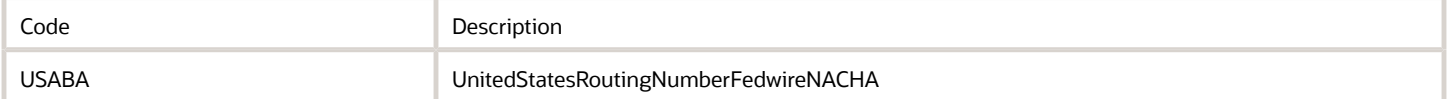

# <span id="page-12-1"></span><span id="page-12-0"></span>Setting Up and Verifying Bank Accounts for CGI Payments

To process CGI payments, you must set up the bank accounts for your company and suppliers. You can access company bank accounts by accessing the Bank Account Information program (P0030G). You access supplier bank accounts in the Bank Account Cross-Reference program (P0030A).

You must enter a valid IBAN in the account setup form of the Bank Account Information program or Bank Account Cross-Reference program. After you click the OK button in the form, the system validates the IBAN and displays an error message in case of incorrect entry or if the IBAN field is left blank.

You can enter or verify the BIC on the Revise Bank Information or Set Up Bank Accounts By Address form. You enter the BIC in the SWIFT Code field on the Revise Bank Information form or the Set Up Bank Accounts By Address form. You can leave the field blank.

The EPC (European Payments Council) uses ISO (International Standards Organization) standards for BIC numbers. The BIC number, also called the SWIFT (Society for Worldwide Interbank Financial Telecommunication) number, consists of four elements, in this order:

- **1.** Four characters for the bank code.
- **2.** Two characters for the country code.
- **3.** Three characters for the branch code (optional).

When you enter the BIC number, the system validates that:

- No special characters, such as /, &, or %, are entered.
- The string of characters entered consists of 8 or 11 characters.

Positions 5 and 6 consist of the country code for the bank account, which must be set up in the 74/SA UDC table.

The system displays an error message if the BIC number that you enter fails the validation.

The Bank Account Information program (P0030G) works differently from the Bank Account Cross-Reference program (P0030A).

# Forms Used to Set Up Bank Account Records

- **1.** Select Bank Account Information (P0030G) from the Automatic Payment Setup (G04411). On the Work With G/L Bank Accounts form (W0030GA), select the existing bank account records for your company to review them.
- **2.** Select Bank Account Cross-Reference (P0030A) from Automatic Payment Setup (G04411). On the Work With Bank Account By Address form (W0030AD), select existing bank account records for your suppliers to review them.

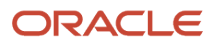

- **3.** Click Cancel on the SEPA Account Setup form to view the Revise Bank Information (W0030GC). Review existing bank information for an account and Add the BIC in the Swift Code field, if necessary. Verify that the SEPA Account Setup form check box is unchecked to view the Revise Bank Information.
- **4.** Click Add on the Work With Bank Accounts By Address form to navigate on the Set Up Bank Accounts By Address form (W0030AA). Add a new bank account record or to modify an existing bank account record. Add the BIC in the Swift Code field, if necessary.

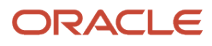

# **3 Working with CGI Payments and Credits**

# Understanding CGI Payments

The Common Global Implementation (CGI) Initiative aims to extend the scope of multi-bank payment format implementation guideline based on the ISO 20022 XML payment. The initiative provides a forum for global, multicountry, multi-bank, and multi-instrument implementations.

The conditions that are specific to the ISO 20022 CGI payment file format are:

- <span id="page-14-0"></span>• The payment currency can be any currency.
- There is no restriction on the disbursement bank branch location and payee bank branch location.
- The payee bank account is required for all electronic funds transfers (EFTs).

To create the CGI payment XML file in the JD Edwards EnterpriseOne system, you set up your company and supplier bank accounts with the BIC number and IBAN. When you use the Write process in the automatic payment process, the system writes records to an XML file for accounts. You then send the XML file to the bank.

The JD Edwards EnterpriseOne system supports the creation of the credit transfer XML payment format. The XML file is created for CGI credit transfer payments when you run the automatic payment process. However, the system does not support the transmission of the XML file to the bank.

### **Note:**

To specify default processing for CGI payments, you set processing options for version ZJDE0001 of the Payment Information Extractor Report (R744003), and the CGI Credit Transfer POs - COMM -04 program (P744003). The only function of the P744003 program is to provide additional processing options for CGI to complement the general processing options available in the R744003 program.

To access the processing options for P744003, select the CGI Credit Transfer Processing Options (P744003) from the General CGI XML menu (G74CGICT). You can also access the processing options through the Interactive Versions program.

To access the processing options for R744003, select the CGI XML Credit Transfer (R744003) from the General CGI XML menu (G74CGICT). You can also access the processing options through the Batch Versions program.

The Payment Print Program value must be P744003.

<span id="page-14-1"></span>The system generates the bank clearing system details for both the debtor and the creditor when IBAN, SWIFT, or BIC is not used for validating the transactions. (Release 9.2 Update)

# Generating the XML File for CGI Payments

When you use the automatic payment process in the JD Edwards EnterpriseOne software, you specify the payment print program to use. The payment print program controls how the system writes records to the database tables.

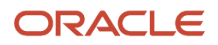

For CGI payments, you set the payment print program to **P744003**, version **ZJDE0001**, and run the Write process of the automatic payment process to create the XML file.

**Note:** JD Edwards EnterpriseOne software does not support the transmission of the XML file to the bank. The software includes only the functionality to generate the XML file.

When you run the automatic payment process that is set to use the R744003 program for CGI payments, the system:

- Generates a PDF file that shows whether the process completed successfully or with errors.
- Generates the XML file.
- Changes the payment status of the group from WRT (write) to UPD (update) if the process was completed successfully.

You can also write single payments of a group by using the Work With Payment Group - Write Status program (P04572W). The system generates the CGI Credit Transfer XML file only for payments written in the Work With Payment Group - Write Status form.

To write single payments:

- Launch the Work With Payment Groups program (P04571).
- Select the payment control group.
- Access Payments from the Row menu.
- In the Work With Payment Group Write Status form, select one or multiple payments of the group, and select Write from the Row menu.

# XML File

The XML includes three blocks of records. Block A is the message root. Block B is the Group Header block, which includes a description of the XML file and the initiating party. Block C is the Payment Information block and includes a set of parameters, which apply to the debit side of the credit transfer transaction. Block C also includes the Credit Transfer Information elements, which can have one or multiple transaction records.

See *[Bank Payment ISO20022 CGI Format - XML Layout \(Doc ID 2259096.1\)](https://support.oracle.com/epmos/faces/DocumentDisplay?id=2259096.1)*

# Understanding Error Messages in the Payment Information Extractor Report for CGI (R744003)

<span id="page-15-0"></span>The system displays an error in the following circumstances:

- The Category Purpose processing option is blank.
- The Payment Purpose processing option is blank.
- The Debtor element is blank.
- The Debtor ID element is blank.
- The Ultimate Debtor element is blank.

**Note:** If the Ultimate Debtor address book number is equal to Debtor address book number, the system does not print this tag or display an error.

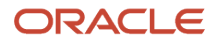

- The Ultimate Debtor ID element is blank.
- The Creditor element is blank.
- The Creditor ID element is blank.
- The Ultimate Creditor element is blank.

**Note:** If the Ultimate Creditor address book number is equal to Creditor address book number, the system does not print this tag or display an error.

- The Ultimate Creditor ID element is blank.
- The Address Line element is blank.
- The payment currency specified in the Currency Code processing option for R744003, ZJDE0001 version is different from the currency of the payment group.
- <span id="page-16-0"></span>• The IBAN and BIC (SWIFT Code) elements of the debtor and creditor are blank. This error message is displayed only if you set the processing options to validate the IBAN and the BIC for the debtor and the creditor bank accounts.

If there are errors, the system does not advance the payment group next status to UPD (update).

The system includes the Payment Group Control Number in error messages written to the Work Center. This number helps you identify payments that have errors.

If the system determines that the country of the company or supplier is blank, the system writes a warning message to the Work Center, and changes the status of the payments from Write to Update.

If a payment control group has two or more payments and some of them have errors, the system advances the payments without errors to the update status, but does not advance the payments with errors to the update status. In this case, the system generates the XML only for those payments that are written (the ones without errors).

# Understanding Unacceptable Characters in the Output File

<span id="page-16-2"></span>The Payment Information Extractor program (R744003) for CGI generates an XML file that you submit to the banking system. The program generates some information, such as addresses, using the language that is set up in your system. The banking system cannot process all of the special characters that exist in all languages. If your JD Edwards EnterpriseOne system generates the XML file with unacceptable characters, you can set up your system to substitute acceptable, alternative characters for the unacceptable characters.

<span id="page-16-1"></span>You set up the Replace Character In String (70/RS) UDC table with the acceptable characters to use in place of the unacceptable characters. You then specify in a processing option in the ZJDE0001 version of the Payment Information Extractor program (R744003) that you want to use the 70/RS UDC table to substitute characters in the XML output file.

When you set up the 70/RS UDC table, you can specify one or more alternative characters. When you specify multiple alternative characters, the length of the string that is altered does not change; if the original string is three characters, the modified string is three characters. The system drops certain characters from the string if inserting all of the alternate characters will result in the modified string exceeding the allowed length of the string.

These examples illustrate how the system replaces a single character with multiple characters:

# Example 1: Replacing A with FG

Original string is ABC.

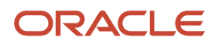

### Modified string is FGB.

To retain the field length of three, the system drops the C from the string.

# Example 2: Replacing A with FG

Original string is  $ABC_{---}$  (where  $\_$  is blank).

Modified string is FGBC\_\_.

To retain the field length of six, the system drops the last blank from the string.

# Example 3: Replacing B with FGHI

String is ABC.

Result is AFG.

To retain the field length of three, the system replaces only the first two letters.

# Setting Processing Options for the CGI Credit Transfer Processing Option (P744003)

Processing options enable you to set default processing values for programs and reports.

**Note:** You can access the processing options by selecting CGI Credit Transfer Processing Options (P744003) from the General CGI XML menu (G74CGICT).

Before you begin, review the processing options for this program.

# General

### **1. Payment Purpose**

Specify an ISO standard code from the UDC table (74/PC) to identify the purpose of the collection. If you leave this field blank, the system displays an error in the report and does not advance the payment to the update status.

## **2. Category Purpose**

Specify an ISO standard code from the UDC table (74/CP) to identify the category purpose of the collection. The categories can include salary payment, supplier payment, or tax payment. If you leave this processing option blank, the system displays an error in the report and does not advance the payment to the update status.

### **3. Instruction Priority**

Specify a value from the UDC table (74/IP) that indicates the level of urgency applied to the processing of the instruction. Values are:

**HIGH:** Priority level is high.

**NORM:** Priority level is normal.

### **4. Batch Booking Flag**

Specify if the batch booking element in the XML is TRUE or FALSE. Values are:

**TRUE:** It is a batch entry for the sum of the amounts.

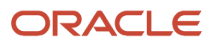

### **FALSE:** It is a single entry for each of the transactions in the message.

If you leave this processing option blank, the system does not populate <BtchBookg> tag in the XML file.

### **5. Local Instrument**

Specify a local instrument or a local clearing option or both to further qualify the service or service level as published in an external local instrument code list.

## **6. Clearing System Identification (Release 9.2 Update)**

Specify an ISO standard code from UDC table (74/CS) to identify the bank clearing system used for validating the transactions.

- Debtor Code: Use this processing option to select the code used for identification of a debtor's clearing system.
- Creditor Code: Use this processing option to select the code used for identification of a creditor's clearing system.

# Remittance Information

### **1. Remittance Information Mode**

Specify the mode that the system uses for the remittance information. Values are:

Blank: Structured

**1:** Non-structured

### **2. Remittance Identification Issuer**

Specify the field that the system uses to retrieve the remittance identification issuer if the remittance information mode is structured. Values are:

Blank: Mailing name of the supplier

**1:** Country of the supplier

The system retrieves the value from UDC 74/IC based on the supplier's country.

**2:** User-defined value

If you specify this value for this processing option, you must set the Remittance Identification Issuer value processing option.

If the remittance information mode is unstructured, you do not need to specify a value for this processing option.

#### **3. Remittance Identification Issuer Value**

If Remittance Information Mode is structured and the Remittance Identification Issuer processing option is set to the user-defined value, specify the value to populate the remittance identification issuer value into the XML. If you leave this field blank, the Issuer field will not be populated.

# XML File

### **1. Debtor Town Name**

Specify whether to include the XML element tag Town Name <TwnNm> for the Debtor in the XML output file. Values are: Blank: Include it. You must have a value set up in the Address Book.

**1:** Do not include it.

### **2. Debtor Postal Code**

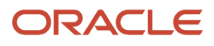

Specify whether to include the XML element tag Postal Code <PstCd> for the Debtor in the output XML file. Values are:

Blank: Include it. You must have a value set up in the Address Book.

**1:** Do not include it.

### **3. Creditor Town Name**

Specify whether to include the XML element tag Town Name <TwnNm> for the Creditor in the output XML file. Values are:

Blank: Include it. You must have a value set up in the Address Book.

**1:** Do not include it.

### **4. Creditor Postal Code**

Specify whether to include the XML element tag Postal Code <PstCd> for the Creditor in the output XML file. Values are:Blank: Include it (default). You must have a value set up in the Address Book.

**1:** Do not include it.

# Validations

### **1. R744003 Version**

Specify the version of the R744003 program that the system uses. If you leave this processing option blank, the system uses the ZJDE0001 version.

# Setting Processing Options for CGI XML Credit Transfer Processing Option (R744003)

Processing options enable you to set default processing values for programs and reports.

**Note:** You can access the processing options by selecting the CGI XML Credit Transfer (R744003) program from the General CGI XML menu (G74CGICT).

Before you begin, review the processing options for this program.

# General

### **1. Translation Program**

Enter a value from the Check Translation (98/CT) UDC table to specify the translation program to use to convert numbers to words. If you leave this processing option blank, the system uses the translation program that is associated with the currency of the payment.

### **2. Replace pre-defined characters using UDC 70/RS**

Specify whether to use replacement characters from UDC 70/RS. Values are:

**Y**: Yes

**N** or Blank: No

### **3. Inform Multiple Invoice Occurrences**

Specify if there will be single or multiple invoice occurrences per remittance information. Values are:

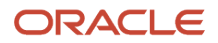

**Y**: Inform several invoices.

**N** or Blank: Inform only one invoice.

### **4. Payment Number for Matching Document PT**

Specify the next number that the system will use for matching document with document type PT. Valid values are:

Blank: Use the payment next number from the General Ledger (G/L) Bank Account Information Program (P0030G).

**1**: Use the standard next number from the Next Numbers program (P0002)

# **Performance**

Use these processing options to limit the data that is extracted from the JD Edwards Enterprise One tables.

### **1. Payer Information (Y/N)**

Enter *Y* (yes) or leave this processing option blank to extract payor information, which is required for this payment format.

### **2. Bank Account Information (Y/N)**

Enter *Y* (yes) or leave this processing option blank to include the extraction of bank account information, which is required for this payment format.

### **3. Ultimate Debtor (Y/N)**

Enter *Y* (yes) or leave this processing option blank to include the extraction of ultimate debtor information.

### **4. Payee Information (Y/N)**

Enter *Y* (yes) or leave this processing option blank to include the extraction of payee information, which is required for this payment format.

#### **5. Payee Bank Account Information (Y/N)**

Enter *Y* (yes) or leave this processing option blank to include the extraction of payee bank account information, which is required for this payment format.

### **6. Ultimate Creditor**

Enter *Y* (yes) or leave this processing option blank to include the extraction of ultimate creditor information.

#### **7. Document Payable Information (Y/N)**

Enter *Y* (yes) or leave this processing option blank to extract document payable information, which is required for this payment format.

# **Validations**

### **1. Supplier's IBAN (Y/N)**

Enter *Y* (yes) to validate the supplier's IBAN (international bank account number), which is required for this payment format.

### **2. Company's account IBAN (Y/N)**

Enter *Y* (yes) to validate the company's account IBAN, which is required for this payment format.

### **3. Supplier's SWIFT (Y/N)**

Enter *Y* (yes) to validate the supplier's SWIFT number, which is required for this payment format.

### **4. Company's account SWIFT (Y/N)**

Enter *Y* (yes) to validate the company's account SWIFT number, which is required for this payment format.

### **5. Payment Currency Code**

Enter the currency code that you want to include in the payment format output. If you do not specify a currency code, the system uses the currency of the payment.

### **6. Special Validation Rules**

Specify *VLCGI* to have the system apply validations for CGI credit transfer files and to print XML tags.

This is a mandatory field.

The system writes a warning message to the Work Center if the country of the company or supplier is blank. The system continues processing records if it issues a warning message.

# Parameters

### **1. Ultimate Debtor Addr Line Number**

Specify a value from the UDC table (70/UD) that identifies the address number line that the system uses for the ultimate debtor.

This processing option can have a value from 1 to 5. For example, if the Ultimate Debtor Addr Line Number processing option is equal to 2, then address number 2 from the address book is the ultimate debtor address number.

### **2. Ultimate Creditor Addr Line Number**

Specify a value from UDC table (70/UC) that identifies the address number line that the system uses for the ultimate creditor.

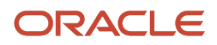

# **4 Working with Direct Debits for CGI**

# <span id="page-22-0"></span>Understanding CGI Direct Debits

For CGI direct debits, the debtor must authorize the creditor to initiate collection of payment from the debtor bank and also instruct the debtor bank to transfer the funds directly to the creditor bank. This authorization is based on an agreement between the debtor and the creditor and is referred to as a mandate. The mandate can be in paper or in electronic form and expires 36 months after the last initiated direct debit.

The scheme gives full discretion to debtors to accept or refuse a mandate.

The debtor can give authorization for recurrent direct debits or onetime single direct debit:

- Recurrent direct debits are those for which the authorization by the debtor is used for regular direct debits initiated by the creditor.
- Single direct debits are one-off direct debits for which the authorization is given once by the debtor to collect only one single direct debit. This authorization cannot be used for any subsequent transaction.

The JD Edwards EnterpriseOne system supports the format of collecting funds from accounts designated to accept collections. The debtor and the creditor must set up their bank accounts with the BIC (Bank Identifier Code) and IBAN (International Bank Account Number).

You use the SEPA Direct Debit Mandate program (P743002) to enter and store the data related to the mandate in the system. You must then use the Debit Standard application (P03B571) to generate the CGI Direct Debit report (R743008) to create the XML file for collecting the CGI direct debits.

# <span id="page-22-1"></span>Setting Up the Direct Debit Mandate Program (P743002) for CGI Direct Debits

You use the EnterpriseOne Direct Debit Mandate program to add a new mandate and enter the mandate information into the system. Enter mandatory information that the creditor must store in the system for use during the running of the CGI Direct Debit processes, such as preparing for collections.

You must store information of every mandate signed with debtors, and this information must be date-effective and must include mandate details, any references, account details of the creditor and debtor, and so on.

You also use the Direct Debit Mandate program to modify an existing mandate in the system. The system saves the modified data and a record of the changes made to the mandate in the History Amendment form. The system saves changes of only that data that is mandatory to be informed during the time of collection.

**Note:** The SEPA Direct Debit Mandate Program (P743002) is used for CGI Direct Debits.

**Note:** The Direct Debit Mandate program uses the term Amendment to mean a change or modification made to a mandate.

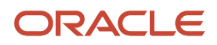

The header of the History Amendment form contains the basic mandate information, and the detail contains the information related to the changes made to the mandate. In the History Amendment form, you can also view the following original mandate data entered at the time the mandate was created:

- Original Mandate Identification
- Original Creditor Scheme Identification
- Original Creditor Name
- Original Debtor Account Number (IBAN)
- Original Debtor Agent (BIC Debtor Bank Account)

You cannot change data from the History Amendment form. You can make the changes only in the Revision Mandate form, which you access from Working with Mandates.

You can access and update the debtor, creditor, or ultimate debtor address book record from the Form menu on the SEPA Direct Debit form. The system automatically updates the History Amendment table if you change address book information that has a record in the mandate table and the information should be included in the XML at the time of collection.

# Forms Used to Set Up the Mandate in the SEPA Direct Debit Mandate Program (P743002)

- **1.** Select Working with SEPA Direct Debit Mandate form (W743002A) from the General CGI Direct Debit menu (G74CGIDD) to view or select the existing mandates.
- **2.** On the Mandate SEPA Direct Debit (W743002B), click **Add** and then enter mandate details and access the debtor, creditor, and ultimate debtor tabs.
- **3.** Select History Amendment form (W743002C) from Working with SEPA Mandates menu or from the Mandate SEPA Direct Debit menu to view all mandate amendments.

# Entering Mandate Data

Access the SEPA Direct Debit Mandate form.

# Header

## **Mandate Identification**

Enter the number that identifies the mandate signed by a debtor for that creditor. This number in combination with the value in the creditor identification code field must be unique for each mandate.

### **Mandate Date**

Enter the date on which the mandate was signed.

### **Mandate Sequence Type**

Specify the collection type. The value that you enter must exist in the Mandate Sequence Type (74/SQ) UDC. Values are:

**OOFF:** One-off collection.

**RCUR:** Recurring collections.

**FRST:** First recurrent collection.

**FNAL:** Last recurrent collection.

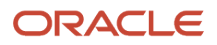

### **Mandate Cancellation Date**

Enter the date on which the debtor signs the cancellation of the mandate. If the mandate is not canceled, this field is blank.

### **Mandate Local Instrument Type**

Enter the local instrument as published in an external local instrument code list. Examples are CORE, which is used to indicate a core direct debit, and B2B, which is used to indicate a B2B direct debit.

#### **Mandate Status**

Enter the status of the mandate. Values are:

**Y:** Active

**N:** Inactive

#### **Mandate Active Date**

Enter the date on which the mandate becomes active. You use this field to activate an inactive mandate, and you must enter the activation date in this field if the mandate is inactive.

#### **Mandate Version**

Enter the version number of the mandate. A mandate with version number 1 indicates that the mandate has no changes. The default value at the time of the mandate creation is 1 and this value increases with the number of changes made to the mandate.

### **Last Collection Date**

This is an output field and if this field is not populated, the system completes this field with the date on which the last collection was processed for this mandate.

### **Collection Counter**

The system completes this field depending on the number of collections made to the mandate.

# Debtor

Access the Debtor tab in the SEPA Direct Debit Mandate form.

### **Address Number - Name**

Enter the number that the system uses to search the debtor information from the address book. The mailing name of the debtor appears as an output field. The system uses this number to fetch the IBAN and BIC number from the address book.

#### **Debtor Identification Code**

The system completes this field with the value taken from the address book according to the address book number that you have entered. This value is the tax ID of the address number, and in case this field in the address book is blank, the system takes the additional tax ID.

#### **Bank Account - IBAN**

The system completes this field with the IBAN of the debtor's bank account. The system fetches this number from the record that you entered in the Bank Account Cross Reference program (P0030A) after you enter the debtor address number.

#### **Bank Account - BIC**

The system completes this field with the BIC of the debtor's bank account. The system fetches this number from the record that exists in the Bank Transit Master table (F0030) for the debtor's bank account.

# **Creditor**

Access the Creditor tab in the SEPA Direct Debit Mandate form.

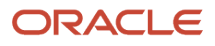

### **Address Number - Name**

Enter the number that the system uses to search the creditor information from the address book. The mailing name of the creditor appears as an output field. The system uses this number to fetch the IBAN and BIC number from the bank account record.

You can enter or change the address number only when a mandate has no transaction in process. This field is not editable for a mandate that has transaction in progress.

### **G/L Bank Account (Release 9.2 Update)**

Enter a value that identifies an account in the general ledger.

This is a mandatory field.

**Note:** If you are already using the SEPA direct debit functionality and have a previous version of the software installed, you must complete the G/L Bank Account field for all existing mandates.

Use one of the following formats to enter account numbers:

- Standard account number (business unit.object.subsidiary or flex format).
- Third G/L number (maximum of 25 digits).
- Account ID number. The number comprises of 8 digits.
- Speed code. A two-character code that you concatenate to the AAI item SP. You can then enter the code instead of an account number.

The first character of the account number indicates its format. You define the account format in the General Accounting constants.

#### **Scheme Identification**

This is the format for creating the creditor identification code that will be used to identify the creditor.

The creditor identification code in combination with the mandate identification code uniquely identifies the mandate for that creditor. A creditor can use the creditor business code extension to identify different business activities, but it is not required to identify the creditor.

### **Creditor Identification Code**

The system completes this field when you enter the country code, verification digit, business code, and National ID in their respective fields.

The creditor identifier code contains the following elements in the order listed:

- Positions 1 and 2 contain the country code of the country where the National Identification of the creditor has been issued.
- Positions 3 and 4 contain the two verification digits resulting from the National Identification code of the creditor. When the creditor business code is not used, then the value is set to ZZZ.
- Positions 8 to 35 contain the code defined by the national community; the system does not validate this value.

A creditor can use more than one identifier. The creditor identification can change due to a merger, acquisition, spin-off, or organizational changes.

#### **Creditor Country Code**

Specify the value that identifies the country of the creditor. The value that you enter must exist in the BIC Country Code UDC table (74/SA). The system saves this value in the first two positions of the Creditor Identification Code field. You must complete this field.

### **Creditor Digit**

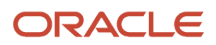

Enter the two verification digits that result from the National Identifier code of the creditor. The system validates the digits that you enter and saves them in positions 3 and 4 of the Creditor Identification Code field. You must complete this field.

### **Creditor Business Code**

Specify the value to identify business lines or services. The value that you enter must exist in the Business Code UDC table (74/BC). This value is informational and is not needed to identify the mandate in a unique way. Creditors can change it over time for business reasons. If the creditor business code is not used, then the value is set to ZZZ.

#### **Creditor National Identification**

Enter the value defined by the national community that identifies the creditor's country as the national identifier of the creditor. The system saves this value in positions 8 to 35 of the Creditor Identification Code field. The system does not validate the value that you enter.

### **Bank Account - IBAN**

The system completes this field with the IBAN of the creditor's bank account. The system retrieves this value from the Bank Transit Master table (F0030) for the creditor's bank account based on the value that you enter in the G/L Bank Account field.

### **Bank Account - BIC**

The system completes this field with the BIC of the creditor's bank account. The system retrieves this value from the Bank Transit Master table (F0030) for the creditor's bank account based on the value that you enter in the G/L Bank Account field.

# Ultimate Debtor

Access the Ultimate Debtor tab in the SEPA Direct Debit Mandate form.

### **Ultimate Debtor Address Number**

Enter the number that the system uses to search the ultimate debtor information from the address book. The name of the address number appears as an output field. You must complete this field.

#### **Identification Code**

The system completes this field with the value taken from the address book according to the ultimate debtor address number that you enter. This value is the tax ID of the address number and in case this field in the address book is blank, the system takes the additional tax ID.

# Reviewing Modifications Made to a Mandate

Access the History Amendment form.

# Original Values

Access the Original Values tab in the History Amendment form. These values will not change if the mandate has collections in progress.

### **Original Mandate Identification**

The system completes this field with the first mandate identification code entered by the creditor when the mandate was created. This data is constant and the system informs this data during collection if it is modified.

### **Original Creditor ID Code**

The system completes this field with the first creditor identification code entered by the creditor (without the business code) when the mandate was created. This data is constant and the system informs this data during collection if it is modified.

### **Original Creditor Name**

The system completes this field with the mailing name of the creditor that was entered when the mandate was created. This is the alpha description of the address book for the creditor. The system informs this data during collection if it is modified.

#### **Original Debtor - IBAN**

The system completes this field with the IBAN of the debtor's account number that was entered when the mandate was created. The system informs this data during collection if it is modified.

### **Original Debtor Agent - BIC**

The system completes this field with the BIC of the debtor's bank that was entered when the mandate was created. The system informs this data during collection if it is modified.

# Grid Data

### **Mandate Identification**

The system completes this field with the new mandate identification code entered for the mandate.

### **Amendment Date**

The system completes this field with the date on which changes were made to the mandate.

### **Creditor Identification Code**

The system completes this field with the new creditor identification code that is generated when you change any of the values in the following fields: Country Code, Verification Digit, Business Code, and National ID.

### **Creditor Name**

The system completes this field with the address number of the new creditor that the system uses to search creditor information from the address book.

### **Debtor Identification (IBAN)**

The system completes this field with the IBAN of the new debtor's bank account.

### **Debtor Bank Identification (BIC)**

The system completes this field with the BIC of the new debtor's bank.

# <span id="page-27-0"></span>Generating the XML File for Direct Debits for CGI

To process CGI direct debits for JD Edwards EnterpriseOne, you use the JD Edwards EnterpriseOne Automatic Debit program (P03B571). The Automatic Debit program generates the CGI Direct Debit Extractor report (R743008) from the standard Auto Debit table (F03B575). These reports generate the required XML file or files and saves them in the Business Intelligence Publisher (BI Publisher) folders.

You can generate a XML file for all of the mandate sequence types.You use the CGI Direct Debit Extractor report (R743008) to generate a XML file.

From the F03B575 table and the SEPA Direct Debit Mandate table (F743002), the CGI Direct Debit Extractor report extract the receipts of the debtors who have active mandates associated within the period that you process the collection. For each debtor, the report creates a record in the XML file with the mandate data and the receipt information.

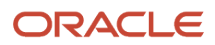

To generate the XML file for CGI direct debits, the system selects the active mandates based on the following criteria:

- Local Instrument Type
- G/L Bank Account
- Creditor Address Number
- Debtor Address Number
- Ultimate Debtor Address Number

To generate the XML in the format that is required by the banks for direct debits, the system uses Oracle's BI Publisher, which is integrated with the JD Edwards EnterpriseOne software.

You run the XML in the automatic debit process to generate the Automatic Debit Statement report, and Structured and Unstructured Remittance reports for both single and multiple invoices. You select a version to print the specific report. When you run the XML, the embedded BI Publisher for JD Edwards EnterpriseOne invokes a report definition. This definition relates the report-specific templates to the report and presents the output in the specified format.

The reports that are generated are described as follows:

**CGI Direct Debit Errors Detail:** The R03B571 program generates the CGI Direct Debit Errors Detail report to inform the errors generated by the Auto Debit (R03B571) process. If the R03B571 program finds errors, the XML file will not be generated. Instead, the program generates this report in PDF format.

**CGI Direct Debit Auto-Debit Statement:** The R743008 program generates the CGI Direct Debit Auto-Debit Statement report to inform the receipts included in the XML file that is generated by the CGI Direct Debit Extractor process. If no errors occur when you run the R03B571 program, the R03B575 program displays the processed invoices in the PDF and the R743008 program exports the processed invoices into the XML file.

**CGI Direct Debit - Strc - Mult Remittance XML:** You must run the XJDE0001 version of the report to generate the CGI Direct Debit Structured Multiple Remittance XML output that you send to the bank for processing the direct debits.

**CGI Direct Debit - Unstr - Mult Remittance XML:** You must run the XJDE0002 version of the report to generate the CGI Direct Debit Unstructured Multiple Remittance XML output that you send to the bank for processing the direct debits.

**CGI Direct Debit - Struct - Singl Remittance XML:** You must run the XJDE0003 version of the report to generate the CGI Direct Debit Structured Single Remittance XML output that you send to the bank for processing the direct debits.

**CGI Direct Debit - Unstru - Singl Remittance XML:** You must run the XJDE0004 version of the report to generate the CGI Direct Debit Unstructured Single Remittance XML output that you send to the bank for processing the direct debits.

**Note:** BI Publisher for JD Edwards EnterpriseOne does not enable the use of proof and final modes.

You can instruct your bank to initiate transactions once both parties sign the mandate and you prenotify the debtor. The system supports both recurrent and one-off collections.

When you run the R03B571 program, the system validates the data sent to the XML file. If any of the mandatory information is missing, the R03B571 program does not generate any XML file and reports the error in the PDF file.

**Note:** When you run the R03B571 program, the system performs the CGI validations only if you set the value of the Bank Format Program processing option as **R743008**.

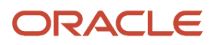

**Note:** If there are multiple invoices for multiple payors, Payor A, Payor B, and Payor C, and there is an error during the validation process for one of the invoices for Payor A when you run the R03B571 program, then the system will process the invoices for the other payors that passed the validation but not for Payor A.

These are the validations and the associated errors if the validations fail:

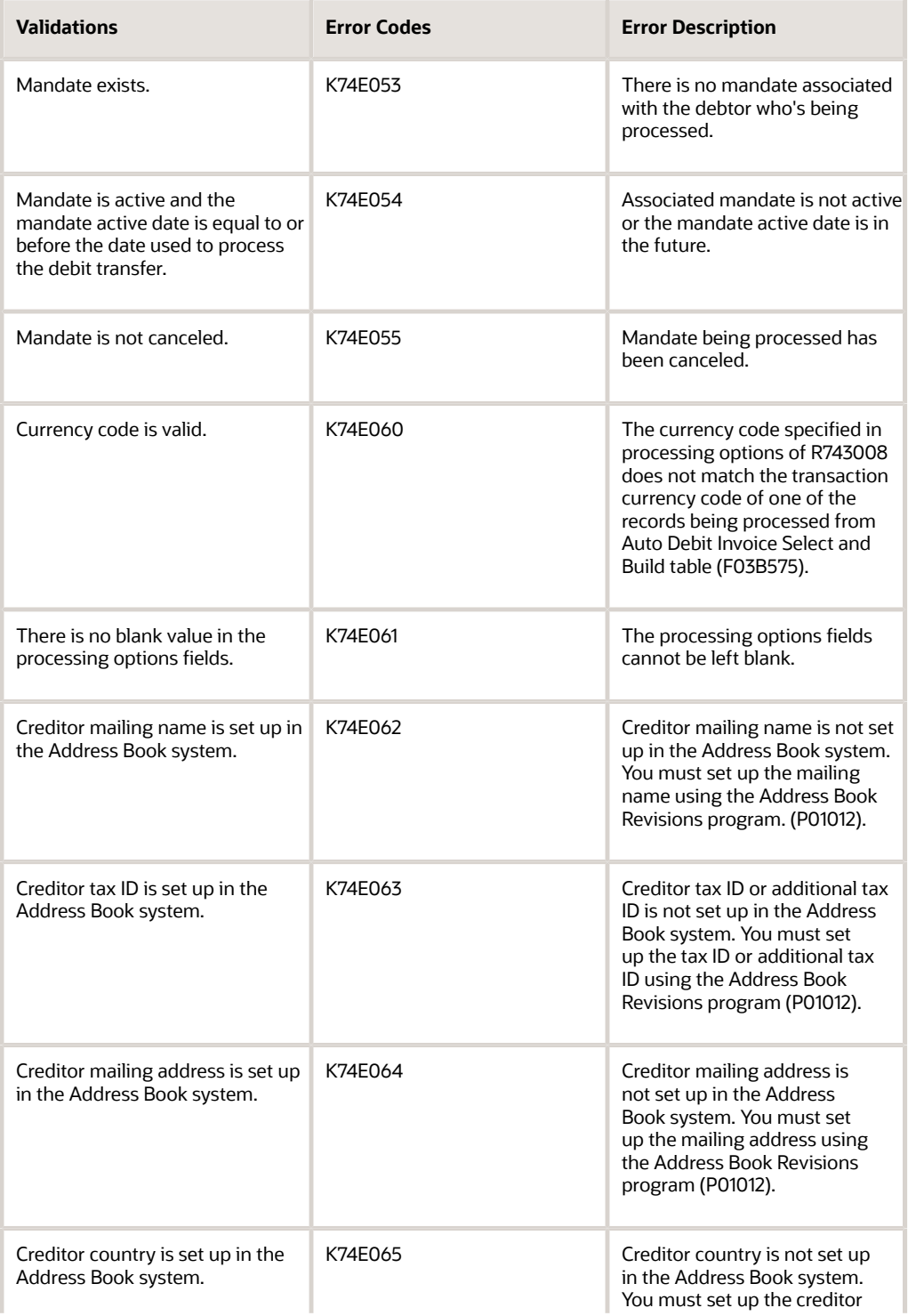

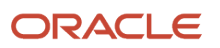

#### JD Edwards EnterpriseOne Applications Common Global Implementation (ISO20022) Localizations Implementation Guide

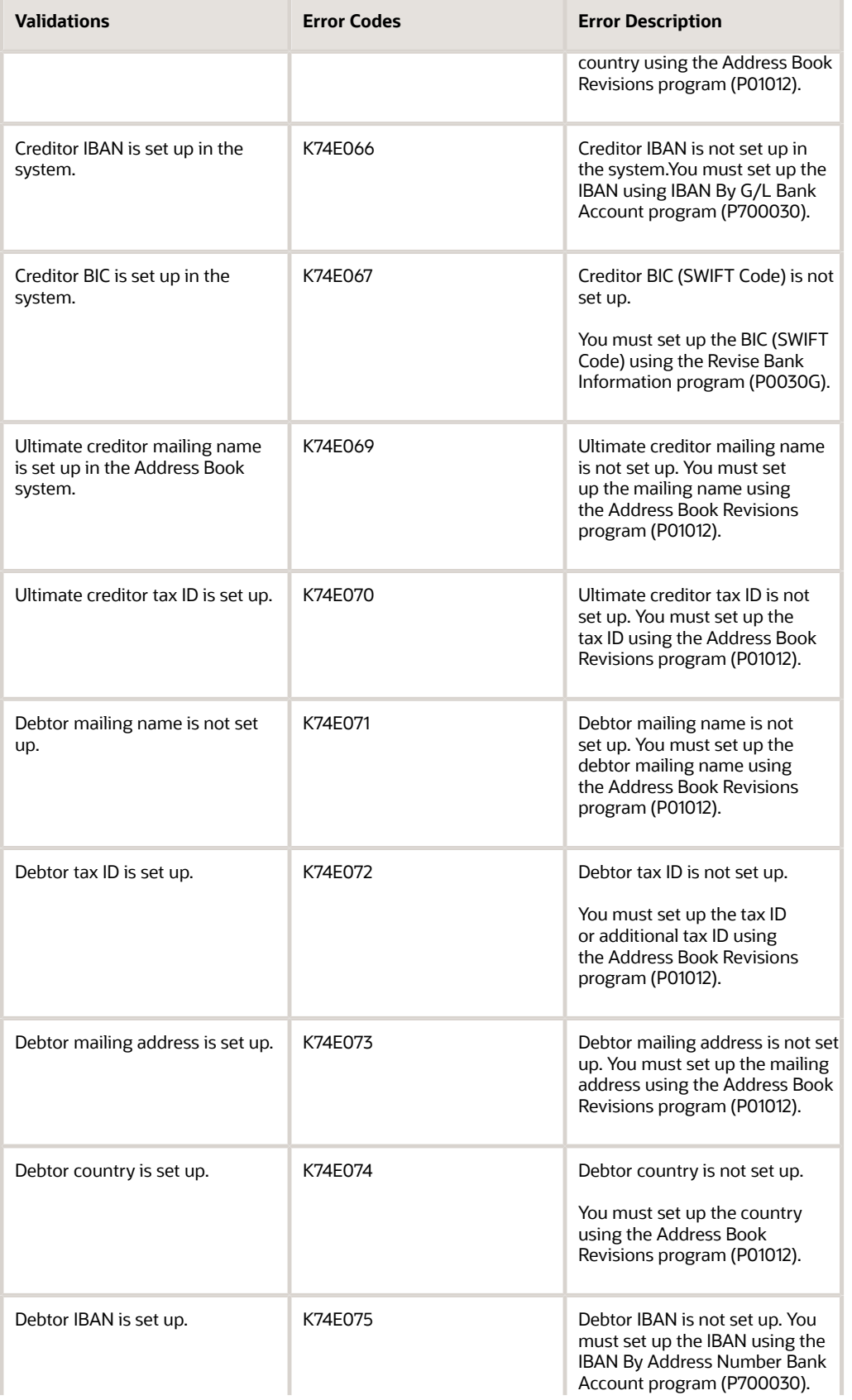

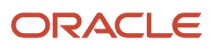

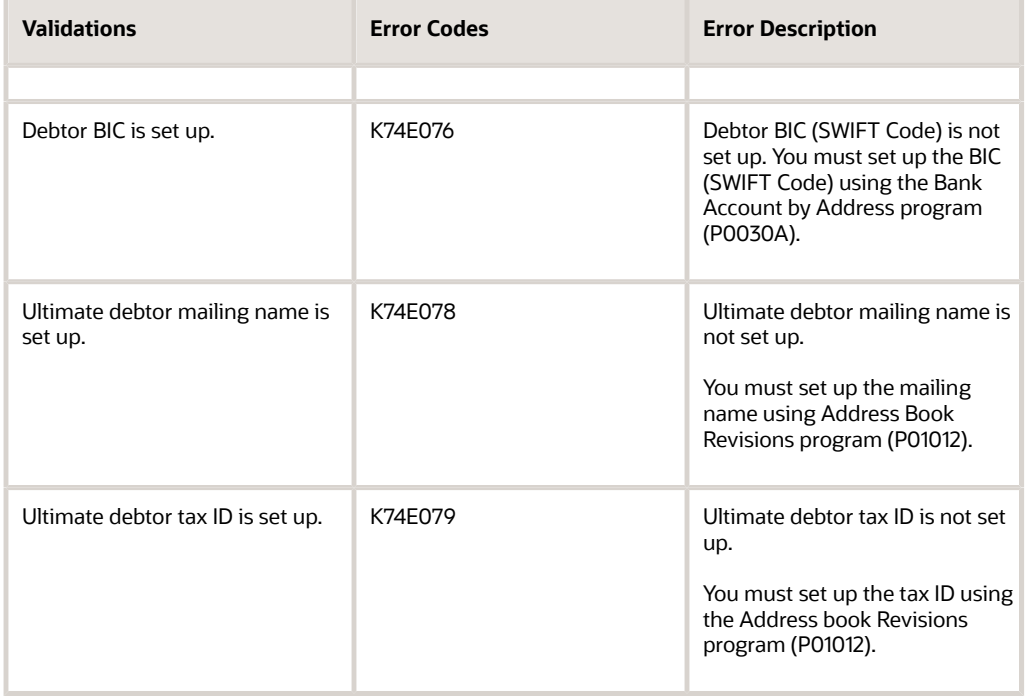

The R743008 report update the following fields on the SEPA Direct Debit Mandate table when an XML file is successfully generated for a mandate:

- Last collection date (this is the last transaction date of the mandate).
- Transactions counter (this is the number of direct debits under the mandate).
- Active field with N if the type of mandate is one-off or last so that the report does not process recurrent direct debit transactions in the future.

# Replaced Characters in the Direct Debit XML File

<span id="page-31-3"></span><span id="page-31-2"></span><span id="page-31-1"></span><span id="page-31-0"></span>The CGI Direct Debit Extractor program (R743008) generates an XML file that you submit to the banking system. The program generates some information, such as addresses, using the language that is set up in your system. The banking system cannot process all of the special characters that exist in all languages. If your JD Edwards EnterpriseOne system generates the CGI Direct Debit XML file with unacceptable characters, you can set up your system to substitute acceptable, alternative characters for the unacceptable characters.

You set up the Replace Character In String (74/RS) UDC table with the acceptable characters to use in place of the unacceptable characters. You then specify in a processing option in the CGI Direct Debit Extractor program that you want to use the74/RS UDC table to substitute characters in the XML output file.

When you set up the 74/RS UDC table, you can specify one or more alternative characters. When you specify multiple alternative characters, the length of the string that is altered does not change; if the original string is three characters, the modified string is three characters. The system drops certain characters from the string if inserting all of the alternate characters will result in the modified string exceeding the allowed length of the string.

These examples illustrate how the system replaces a single character with multiple characters:

# Example 1: Replacing A with FG

Original string is ABC.

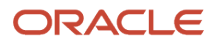

### Modified string is FGB.

To retain the field length of three, the system drops the C from the string.

# Example 2: Replacing A with FG

Original string is  $ABC_{---}$  (where  $\_$  is blank).

Modified string is FGBC\_\_.

To retain the field length of six, the system drops the last blank from the string.

# Example 3: Replacing B with GFHI

String is ABC.

Result is AFG.

To retain the field length of three, the system replaces only the first two letters.

# XML File

The XML file includes two blocks of records. Block A is the Group Header block and includes description of the XML file and the initiating party or the creditor. Block B is the Payment Information block. This block will group the records from the standard Auto Debit table (F03B575) and includes the following amendment records that you must inform during debit transfer process:

- Mandate Identification
- Creditor Scheme ID
- Creditor Name
- Debtor IBAN number
- Debtor BIC number

**Note:** The R743008 report includes the preceding amendment records in the XML file only if a change in data occurs during the period from the last transaction date to the new transaction date for a mandate based on a logic.

See *[Bank Payment ISO20022 CGI Format - XML Layout \(Doc ID 2259096.1\)](https://support.oracle.com/epmos/faces/DocumentDisplay?id=2259096.1)*

# Understanding the Output Modes of Payments in the XML File

You can choose from four versions to specify the mode of payment to inform in the XML file:

- XJDE0001 Multiple Structured
- XJDE0002 Multiple Unstructured
- XJDE0003 Single Structured
- XJDE0004 Single Unstructured

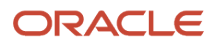

The structured output uses XML tags to separate each piece of data for a transaction. The unstructured output puts all the data for a transaction into just one XML tag <ustrd> without using separate tags for each specific piece of data.

# Setting Processing Options for CGI Direct Debit Extractor (R743008)

Processing options enable you to set default processing values for programs and reports.

**Note:** You can access the processing options by selecting CGI XML Direct Debit Extractor (R743008) from the General CGI XML menu (G74CGIDD).

Before you begin, review the processing options for this program.

# Generating the XML File for CGI Direct Debits

To generate the XML file for CGI direct debits using the JD Edwards EnterpriseOne Automatic Debit process:

- **1.** Create invoices using the Standard Invoice Entry program (P03B11)
- **2.** Set up the processing options of the Automatic Debit program (P03B571).

**Note:** You must enter the bank account in the processing options for the Automatic Debit program. This account identifies the creditor. You must complete this processing option to avoid the option of selecting more than one company. The CGI Direct Debit process allows only one creditor company per collection. Also, you must set up the P03B571 processing option to process the receipt in euros.

**3.** Run the Automatic Debit program in final mode. This process generates the R743008 report along with the standard receipts header and receipts detail reports. The R743008 report automatically generates an XML file and multiple XML files in the process.

**Note:** The system generates the R743008 report automatically when you run the R03B571 program only if you specify the applicable report (R743008) in the Bank Format Program processing option and a valid version in the Bank Format Version processing option of the R03B571 program. You can also select the record in the P03B571 application and define the format if you have not specified the format in the processing option. Then you generate the report from the P03B571 Row/Format Bank File.

**4.** Download and extract the Debit Statement report.

<span id="page-33-1"></span><span id="page-33-0"></span>See "*[Extracting the CGI Direct Debit Statement](#page-33-1)*"

# Extracting the CGI Direct Debit Statement

The CGI Direct Debit Extractor program (R743008) uses the JD Edwards EnterpriseOne BI Publisher from Oracle to generate reports. After you generate and download the CGI direct debit files using the R743008 program, you can access the report definitions used by the BI Publisher to extract the Direct Debit Statement. You can access the XML file from the Submitted Jobs form. To generate the PDF, you republish the XML file.

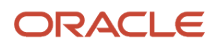

### To extract the Debit Statement:

- **1.** Access the Batch Versions program (P98305W).
- **2.** On the Available Version form, select Submitted Jobs from the Form menu.
- **3.** On the Submitted Jobs Search form, select the report that you want to view and then select Republish RD from the Row menu.
- **4.** On the Publish Report Definition Prompt form, select Prompt for Report Definition, and then click **OK**.
- **5.** On the Report Definition Submission Search & Select form, select the RD743008B report and click **Select**.
- **6.** On the Submitted Jobs Search form, select View RD Output from the Row menu.
- **7.** On the Report Definition Output Repository form, select the row for the Error and Debit Statement PDF.
- **8.** Click the icon in the View Output column to open the PDF.

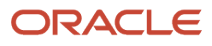

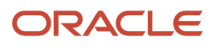

# **5 Glossary**

# <span id="page-36-0"></span>2nd Item Number, 3rd Item Number, and Item Number

Enter a number that identifies the item. The system provides three separate item numbers plus an extensive crossreference capability to alternative item numbers. The three types of item numbers are:

Item Number (short). An 8-digit, computer-assigned item number.

2nd Item Number. A 25-digit, user defined, alphanumeric item number.

3rd Item Number. A 25-digit, user defined, alphanumeric item number.

In addition to these three basic item numbers, the system provides an extensive cross-reference search capability. You can define numerous cross-references to alternative part numbers. For example, you can define substitute item numbers, replacements, bar codes, customer numbers, or supplier numbers.

You can enter **\*ALL** in the **Item Number** field to indicate that all items for the supplier come from the specified country of origin and original country of origin.

# <span id="page-36-1"></span>Fixed Asset Number

Enter an 8-digit number that uniquely identifies an asset.

# <span id="page-36-2"></span>G/L Date (general ledger date)

Enter a date that identifies the financial period to which the transaction will be posted. You define financial periods for a date pattern code that you assign to the company record. The system compares the date that you enter on the transaction to the fiscal date pattern assigned to the company to retrieve the appropriate fiscal period number, as well as to perform date validations.

# <span id="page-36-3"></span>Main Fixed Asset Number

Enter an identification code for an asset in one of these formats:

Asset number (a computer-assigned, 8-digit, numeric control number)

Unit number (a 12-character alphanumeric field)

Serial number (a 25-character alphanumeric field)

Every asset has an asset number. You can use unit number and serial number to further identify assets as needed. If this is a data entry field, the first character you enter indicates whether you are entering the primary (default) format that is

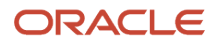

defined for the system, or one of the other two formats. A special character (such as / or  $*$ ) in the first position of this field indicates which asset number format you are using. You assign special characters to asset number formats on the Fixed Assets system constants form.

# <span id="page-37-0"></span>Object Account

Enter the portion of a general ledger account that refers to the division of the Cost Code (for example, labor, materials, and equipment) into subcategories. For example, you can divide the Cost Code for labor into regular time, premium time, and burden.

**Note**: If you use a flexible chart of accounts and the object account is set to 6 digits, it is recommended that you use all 6 digits. For example, entering 000456 is not the same as entering 456 because if you enter 456 the system enters three blank spaces to fill a 6-digit object.

# <span id="page-37-1"></span>Subledger

Enter a code that identifies a detailed, auxiliary account within a general ledger account. A subledger can be an equipment item number or an address book number. If you enter a subledger, you must also specify the subledger type.

# <span id="page-37-2"></span>Subledger Type

Enter a user-defined code (00/ST) that is used with the **Subledger** field to identify the subledger type and how the system performs subledger editing. On the User-Defined Codes form, the second line of the description controls how the system performs editing. This is either hard-coded or user-defined. Values include:

- **A: Alphanumeric** field, do not edit.
- **N: Numeric** field, right justify and zero fill.

**C:** Alphanumeric field, right justify and blank fill.

# <span id="page-37-3"></span>**Subsidiary**

Enter a subset of an object account. Subsidiary accounts include detailed records of the accounting activity for an object account.

**Note**: If you are using a flexible chart of accounts and the object account is set to six digits, you must use all six digits. For example, entering 000456 is not the same as entering 456 because, if you enter 456, the system enters three blank spaces to fill a six-digit object.

# <span id="page-38-0"></span>**Index**

## **Numerics**

74/RS (Replace Character in String) *[26](#page-31-0)*

# **E**

Error Messages in the Payment Information Extractor Report for SEPA (R704001) *[10](#page-15-0)*

# **P**

Payment Group Control Number *[11](#page-16-0)*

# **R**

Replace Character In String (70/RS) UDC table *[11](#page-16-1)* Replace Character in String (74/RS) *[26](#page-31-1)* replacing characters in SEPA files *[26](#page-31-2)*

# **U**

unacceptable characters in SEPA files *[26](#page-31-3)* Understanding Unacceptable Characters in the Output File *[11](#page-16-2)*